# **INTRODUÇÃOÀS IMAGENS DIGITAIS E ÀS TECNICAS DE ANÁLISE DIGITAL:**

# **Courso de Iniciação a Análise Digital de Dados de Sensoriamento Remoto**

**Utilização** (Formul·rio dosexercícios) (Respostas dos exercícios)

**T. T. Alföldi Applications Division**

**Nota Técnica 78-1 Impressão Marcio 1978 Re-impressão Outubro 1986 Versão Digital Agosto 1996**

**Canada Centre for Remote Sensing Natural Resources Canada (antepassado: Energy, Mines and Resources Canada)**

**Ottawa, Canada**

Introdução Às Imagens Digitais E Às Tecnicas De Análise Digital Tom Alföldi Canada Centre for Remote

## **DISPONIBILIDAD E AUTORIZAÇ**Ã**O DE DIFUS**Ã**O**

Este documento digital e uma reprodução fiel da "Nota técnica" publicada en 1978, foi feita alguns ajustamentatos. Este documentos e composto de 3 partes: o guio d'utilisão, o formulario dos exercícios e as respostas dos exercícios. Podse reproduzir este documento para usos unicamentoão commerciais. A referencia deve aparecer en todas as copias. Pode se procurar copias additionais no sitio WWW: http://www.ccrs.nrcan.gc.ca

#### **RESUMO**

Este documento fornece un mecanismo auto-dicatico para estudantes de anal digital de imagems multiespectrais. As instrucões detalhadas passo-a passo e as figuras correspondentes conduzem o leitor atraves de alguns dos processamentos basicos usados em estudos de imagens de satélite para uma variedade de aplicación e recursos terrestres. Não é necessario nenhuma habilidade en matematica. Usando somento a caneta ( e borracha) o leitor é conduzido atraves de passos que simulam a ação do computador. Uma vez completo estexercício, o leitor devera ter um conhecimento funcional de métodos de analise multiespectral basicos e forma de apreseñtade dados.

#### **1. Introdução**

O Centro Canadense de Sensoriamento Remoto criou um exercício que simula o tratamento digital de imagens, afim de familiarizar o novato à manipulação de dados digitais. No início, este exercício tinha como objetivo principal permitir ao usuário sua iniciação aos princípios de funcionamento do sistema IMAGE - 100 do Canada Centre for Remote Sensing (Centro Canadense de Sensoriamento Remoto). Porém, as no expostas no presente documento vão além deste objetivo, podendo aplicar-se à maioria dos sistemas de tratamento digital de imagens. Se os estudantes se beneficiam com os serviços de um instrutor, o exercício prático deveria ser precedido de uma breve descrição das características espaciais, temporais, espectrais e radiométricas das imagens digitais.

Para permitir ao leitor imaginar uma simulação manual, unicamente com a ajuda de papel e lápis, as imagens sofreram as seguintes simplificações:

a) As dimensões da imagem proposta ao leitor foram reduzidas a 49 elementos (pixels), enquanto que as imagens digitais contém habitualmente vários milhões.

b) Uma imagem deou canais de multiespectral, concentra, muitas vezes, entre 4 e 24 bandas espectrais. Para este exercício, as pseudo-imagens foram constituidas de apenas 2 bandas espectrais (ou dimensões no espaço espectral).

c) O número de intensidade que pode ser registrado por um detector se situa, habitualmente, entre 64 e 256. Como este número é grande de mais para um tratamento manual, nós o reduzimos a 10 na imagem proposta ao leitor.

As técnicas manuais que vamos descrever assemelham-se muito às operações executadas por um computador. No entanto, dada sua grande velocidade de execução, o computador é capaz de tratar imagens cobrindo superfícies bem maiores, bandas espectrais mais numerosas e numa escala radiométrica mais larga.

#### **2. Disposição e apresentação dos dados**

A figura 1 nos mostra os dados de um pequeno segmento de uma cena captada por um satélite em 2 bandas. Em cada banda temos a intensidade luminosa subdividida em 10 níveis: de 0 a 9. Uma das bandas (A) é sensível ao vermelho e a outra (B) cobre uma parte de infravermelho refletido. Nesta figura, os dados (de cada banda) são intercalados pr linha. No caso das imagens 7x7, representadas sobre fita magnética, os sete primeiros números correspondem à intensidade dos pixels da primeira linha da Banda A, a partir do lado esquerdo da imagem. Os sete números seguintes se aplicam igualmente à primeira linha, mas, desta vez, da banda B. Os sete números seguintes representam a segunda linha da banda A, e assim sucessivamente. Portanto, para a superfície da imagem 7x7, temos 2 bandas compostas de 7 linhas cada uma e estas linhas constituidas de sete pixels cada uma, o que nos dá 98 números. Vamos agora dispor estes números sobre uma forma geométrica útil.

#### **Etapa nº 1**

De início, separe os grupos de 7 valores no sentido da seta, indicando 'banda A' por cima dos 7 primeiros algarismos, a 'banda B' por cima dos 7 seguintes, a banda A por cima dos 7 seguintes e assim por diante.

A figura 2 representa de uma forma mais prática a imagem digital. As bandas A e B representam a mesma região da superfície terrestre, mas elas são codificadas separadamente porque correspondem a faixas distintas no espectro eletromagnético (ou cores de luz).

#### **Etapa nº 2**

Coloque cada um dos valores da banda magnética no quadrado apropriado no interior das grades. Assim, os 7 primeiros valores da banda A ocuparão os pixels de 1 a 7 da primeira linha da matriz da banda A, na figura 2. Os 7 valores seguintes correspondem aos pixels de 1 a 7 da primeira linha da matriz da banda B. Continue assim até que todos os espaços sejam preenchidos.

As cartas digitais da figura 2 podem, agora, receber uma outra forma que torna possível uma nova apreciação visual da imagem. Produz-se uma "carta de níveis de cinza" afim de se visualizar os valores os quais se dispõem.

As cartas de níveis de cinza produzidas por computador apresentam, normalmente, um problema: o número de intensidade (entre 64 e 256) ultrapassa largamente o número de tons de cinza disponíveis que a impressora é capaz de produzir e o olho humano de distinguir. Cada pixel contido na imagem 7x7 recebe um código que vai de 0 a 9 e que corresponde a um dos 10 graus de intensidade. Convém, portanto, no nosso exemplo, representar os 10 graus de intensidade por três tons de cinza.

#### **Etapa nº 3**

Para cada uma das imagens digitais das bandas A e B (figura 2), transforme o valor numérico de cada pixel em um tom de cinza, baseando-se na seguinte escala de conversão:

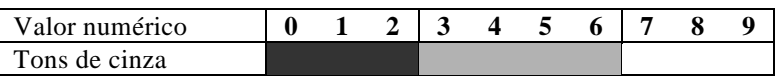

Em seguida, transporte os pixels assim transformados até as grades da figura 3. Você notará que quanto menor as intensidades, mais escuros serão os tons.

Podemos observar semelhanças e diferenças nos desenhos das bandas A e B. Certas formas no meio da imagem aparecam, mas é claro que as cartas de cinza concentram muito menos informações que as cartas numéricas. Abordaremos agora um certo número de técnicas que nos permitaram aprofundar nosso conhecimento sobre os dados tratados.

Um "perfil de intensidade" nos dá uma visão unidimensional de apenas uma parte dos dados. Este é análogo ao "perfil de densidade" ou à densitometria, muito empregado em análise fotográfica.

#### **Etapa nº 4**

Construiremos aqui um perfil de intensidade para a linha nº 6 de cada imagem representada pelas bandas A e B. Para isto, utilizaremos as grades da figura nº 4. Para a linha nº 6 da banda A, determine a intensidade de cada pixel da carta digital e marque com um ponto cada posição correspondente a um pixel e à sua intensidade. Após ter posto todos os pontos em sua posição, una-os, através de uma linha, a partir do pixel nº 1 até o pixel nº 7. Faça o mesmo para a banda B.

Os gráficos da figura 4 representam, agora, as intensidades da luz refletida pelo terreno que corresponde à linha nº 6 da imagem. Podemos construir os perfis de intensidade para qualquer linha da imagem (qualquer que seja o ângulo). Esta técnica tem sempre limites que reduzem sua utilidade; existe outras formas de se estruturar dados contendo muito mais informações.

Por exemplo, um histograma unidimensional nos permite obter uma representação gráfica da distribuição de dados de uma única banda. A curva (ver figura 5) indica o número de pixels que um dado nível de intensidade possui. Esta é uma noção abstrata, mas importante. Inversamente, poderíamos nos perguntar: 'Qual zona da imagem corresponde a um dado nível de intensidade ?'.

#### **Etapa nº 5**

Na banda A, calcule o número de pixels que tem uma intensidade nula (zero) utilizando a imagem digital da figura 2. Escreva o número total no espaço apropriado abaixo do gráfico da Banda A da figura 5. Agora, calcule o número de vezes que aparece o nível de intensidade 1 e escreva o número total obtido no espaço apropriado abaixo da Banda A da figura 5. Repita o processo para todos os níveis de intensidade. Assegure-se de que a soma destes valores seja igual a 49 (7 x 7). Transporte estes valores para o gráfico e una os pontos através de uma linha da esquerda para a direita. Construa o histograma da banda B da mesma forma.

Várias observações podem ser feitas em relação a estes dois histogramas. Primeiro, os dois histogramas obtidos se diferem sensivelmente. Isto significa que as 2 bandas nos fornecem informações diferentes (e que podem ser igualmente úteis) em relação ao mesmo pixel (ou detalhe do terreno). Segundo, observe os diversos picos dos histogramas; chamamos "moda" do histograma cada crista separada de seus vizinhos pelas concavidades ou vales. Constatamos muitas vezes que uma "moda" corresponde a um tipo particular de cobertura do solo. A presença de várias modas (histograma multimodal) indica que vários elementos diferentes são representados na mesma imagem.

Veremos agora o histograma da Banda B. Este histograma contém duas modas maiores separadas por uma concavidade que se acha ao nível de intensidade 2. Como a banda B representa o infravermelho refletido, um conhecimento das propriedades de reflectância da terra e da água no domínio do infravermelho pode ser útil à identificação destas duas modas. A água absorve muito o infravermelho e, consequentemente, tem uma fraca reflectância. Em compensação, os solos cobertos de vegetação têm uma reflectância muito mais forte durante os meses do verão. Podemos supor, portanto, que a moda da esquerda representa a água e a moda maior da direita, o solo coberto de vegetação. Contando o numero de pixelsem cada moda ja temos uma ideia do tamahno relativo da zona de terrae agua na imagen

A "assinatura espectral" de um pixel é a combinação dos níveis de intensidade deste pixel representam nas duas bandas. Esta característica pode ser representada através de um histograma bidimencional. No histograma de 2 dimensões, os 2 eixos representam os níveis de intensidade registrados nas duas bandas (ver figura 6). Isto consiste na representação, através de uma curva, da frequência de ocorrência de uma dada combinação de intensidades nas Banda A e B. Em outras palavras, um histograma bidimencional indica o número de pixels na imagem que corresponde a uma dada combinação de intensidades das duas bandas, isto é, a uma assinatura espectral. Tomemos como exemplo o pixel nº6 da linha nº 2 (figura 2). Na banda A este pixel tem a intensidade 4, e na banda B, a intensidade 6. Portanto, no gráfico da figura 6 ele será representado pelas coordenadas 4,6 (4 para o eixo da banda A e 6 para o eixo da banda B). Uma vez construido, o histograma mostrará simultaneamente a distribuição dos dados das duas bandas.

#### **Etapa nº 6**

Neste exercício você deverá transportar as coordenadas espectrais da imagem da figura 2 para o histograma bidimencional. Para cada coordenada espectral de cada pixel, faça um traço na célula apropriada da figura 6. Estes traços serão, em seguida, somados de maneira a nos dar o número total em cada célula. Você deve considerar somente os pixels que ocupam as 3 primeiras linhas da figura 2. Como podemos constatar na figura 6, as 4 últimas linhas já foram feitas.

#### **Etapa nº 7**

Remova os dados da figura 6 para a figura 7, adicionando os traços presentes em cada umas das células e escrevendo o número na célula correspondente da figura 7.

Chamamos "célula" ou "vetor" cada um dos quadrados componentes do histograma bidimensional. O algarismo que aparece em uma dada célula da figura 7 representa a frequência de ocorrência das coordenadas de intensidade correspondente a esta célula na imagem original. O histograma bidimensional representa igualmente o domínio da assinatura espectral; as células que estão na mesma vizinhança têm características espectrais mais ou menos

semelhantes. Assim, utilizando-se simultaneamente os 2 eixos espectrais (histograma bidimensional) temos recursos para uma análise muito mais apurada que se utilizarmos separadamente os eixos (histograma unidimensional), como nos mostra os exemplos seguintes.

#### **3. Classificação utilisando uma única banda**

A figura 8 representa um mapa de controle no campo de um elemento particular : a floresta. Três lugares foram reconhecidos no campo como sendo terrenos florestais e os especialistas, tendo recolhido dados sobre esta região, têm certeza que o conjunto é representativo de todos os tipos de florestas podendo ser encontrados na área da imagem de sensoriamento remoto. O mapa de controle foi geometricamente sobreposto à imagem de maneira que um ponto no mapa possa ter uma coordenada linha-pixel que corresponda à imagem. Usando a assinatura espectral destas zonas florestais conhecidas, torna-se possível de encontrar todos os outros pixels da imagem associados à floresta ou seja, nós iremos procurar todos os outros pixels que têm a mesma assinatura espectral. A primeira etapa consiste, então, na definição das características espectrais das 'zonas de treinamento' (assim chamadas a partir de agora).

#### **Etapa nº 8**

Ache as intensidades correspondentes a cada zona de treinamento na banda A. Para conseguir, você deve anotar as coordenadas dos pixels das zonas de treinamento e achar as intensidades correspondentes na figura 2 (banda A). Escreva estes valores na parte de baixo da figura 8. Podemos então supor que a categoria 'floresta' está caracterizada pelo intervalo de intensidade registrado na banda A da figura 2. Este intervalo é definido pelo valor mínimo e máximo destas três amostras (zona de treinamento). Escreva estes valores no espaço previsto na figura 8. Faça o mesmo para a banda B.

A classificação consiste na procura de todos os pixels cuja a intensidade se situa dentro do intervalo de intensidade registrado nas zonas de treinamento. Faremos tal processo separadamente para cada banda.

#### **Etapa nº 9**

Utilizando a imagem digital da banda A na figura 2, anote todos os pixels que têm uma intensidade dentro do intervalo definido para a banda A (etapa 8). Na figura 9A, escureça cada pixel correspondendo a um pixel da banda A que tem uma intensidade dentro deste intervalo (inclusive o mínimo e o máximo). Faça o mesmo para a imagem digital da banda B utilisando o intervalo definido para esta banda e o diagrama da figura 9B.

Os dois mapas florestais das figuras 9A e 9B representam o mesmo objeto no terreno, isto é, a floresta. Porém, eles são difirentes por serem construidos a partir de dados de duas bandas diferentes. O método para produzir estes mapas poderia ser comparado a uma forma rudimentar da densitometria. Um intervalo de intensidades foi 'extraido' da dinâmica completa da imagem. Podemos conseguir uma classificação melhor, ou mais 'correta' considerando, simutaneamente, as intensidades das duas bandas.

## **4. Classificação multiespectrais por paralelepípedos**

Para classificar uma imagem de modo multibandas (ou multiespectral), todas as bandas precisam ser consideradas simultaneamente. Na figura 10A, a floresta está representada por uma zona sombreada, ou seja, pelas intensidades 2 a 5 da banda A e 3 a 7 da banda B. A superposição destes dois intervalos de intensidade está ilustrada por hachuras cruzadas ("crosshatch" em inglês) e representa a assinatura multibandas da classe 'floresta'. Para fazer uma classificação multibandas da floresta, basta anotar todos os pixels cujas coordenadas espectrais entram dentro da área retangular de hachuras cruzadas ilustrada na figura 10A.

#### **Etapa nº 10**

Usando as imagens digitais da figura 2, anotar todos os pixels da banda A que têm uma intensidade de 2, 3, 4 ou 5. Para cada pixel encontrado, verificar se a sua intensidade na banda B é de 3, 4, 5, 6 ou 7. Se um pixel satisfaz estas duas condições escureça o pixel correspondente na figura 10B. Basta fazer apenas as últimas quatro linhas; as três primeiras já foram feitas.

No total, 21 pixels devem ter sido classificados como 'floresta'; verificar se o número está certo. Verificar também se a figura 10B representa o cruzamento lógico (união) das figuras 9A e 9B.

Enfim, uma classificação multibandas, como foi executada aqui, precisa de amostras representativas do terreno para ser confiável. As intensidades dos pixels representativos são 'mapeadas' para cada banda. Os intervalos de intensidades das duas bandas são representados num gráfico bidimensional onde cada eixo representa uma banda (espaço objeto). O retângulo assim delimitado neste espaço representa a assinatura espectral do objeto considerado. Quando utiliza duas dimensões (centenas de bandas multiespectral aerotransportados **nã** fora do comun) *n* bandas podem produzir uma assinatura espectral de *n* dimensões representadas por um 'paralelepípedo retangular' similar ao retângulo bidimensional que produzimos aqui (sendo que mais que três dimensões não podem ser representadas no papel).

#### **5. Classificação multibandas (vetorial)**

A assinatura espectral definida pela classificação multibandas retangular pode ser ainda melhorada. Para isto, basta demonstrar a limitação mais fundamental da técnica de classificação retangular (ou por paralelepípedos).

#### **Etapa nº 11**

O mapa florestal da figura 10B foi verificado por inspecção visual e populações homogênias de coníferas e de caducifólias foram identificadas. A figura 11A ilustra a distribuição espacial destes dois tipos de florestas. Nosso trabalho consiste em delimitar as partes do espaço espectral correspondente a cada um destes tipos. Para cada pixel que identifica um tipo de floresta na figura 11A, você deve achar as intensidades em banda A e B (figura 2). Registre estas coordenadas espectrais na figura 11B usando o símbolo 'C' para coníferas e 'D' para caducifólias. Depois, trace um retângulo definindo a assinatura espectral da floresta de coníferas. Os dois lados verticais deste retângulo correspondem aos limites inferiores e superiores do intervalo de intensidades na banda A e as linhas horizontais, aos limites do intervalo em banda B. Trace um retângulo similar para a assinatura espectral das caducifólias. Observe que os dois retângulos se sobrepõem parcialmente.

Esta superposição das assinaturas espectrais reduz bastante a eficiência do método dos paralelepípedos. Se um pixel qualquer tiver coordenadas espectrais que caem na área de superposição, fica difícil saber se ele pertencia à classe 'coníferas' ou 'caducifólias'.

A classificação multibandas vetorial permite scanear um retângulo do espaço espectral e registrar cada coordenada espectral (também chamada de 'célula' ou de 'vetor') e o número de pixels associados a cada uma. Ela define a distribuição das densidades no espaço espectral.

O próximo exercício consiste em utilizar um método de classificação multibanda vetorial para mapear as florestas de coníferas e de caducifólias numa outra cena (imagem). A primeira cena foi utilizada nas figuras 11A e 11B para definir as assinaturas espectrais; esta primeira cena possui as zonas (ou áreas) de treinamento dos dois tipos de florestas que foram definidas. Entretanto, é possível extrapolar essas assinaturas espectrais no outro meio (cena nº 2) onde estamos procurando detalhes do terreno ou objetos similares. É óbvio que um algoritmo e um computador vão apenas procurar objetos possuindo características espectrais iguais. É tarefa do pesquisador postular que assinaturas iguais refletem o mesmo objeto, mesmo se a cena for outra. Neste nível, é preciso ser muito cuidadoso porque erros graves de classificação podem ser induzidos com este método se algumas das características-imagem mudam

(declinação do sol, condição atmosférica, etc.) O pesquisador deverá verificar se as assinaturas correspondem a objetos idênticos. Se for preciso, ele deverá aplicar uma correção radiométrica à imagem.

## **Etapa nº 12**

As figuras 12A e 12B ilustram as imagens digitais da banda A e da banda B da nova cena (nº 2). A figura 12C mostra a representação, no espaço espectral, das assinaturas espectrais das florestas de coníferas (C) e de caducifólias (D), assim como fizemos anteriormente. Procure nas quatro primeiras linhas da figura 12D (as últimas três já foram classificadas) os pixels que têm coordenadas espectrais (nas figuras 12A e 12B) correspondendo a uma das classes ('C' ou 'D') da figura 12C e coloque o símbolo apropriado na figura 12D. As coordenadas espectrais não devem apenas ser incluidas no retângulo da assinatura mas devem coincidir também com um dos símbolos 'C' ou 'D'. É a única maneira de evitar a ambiguidade da área de superposição das duas assinaturas.

Este tipo de método de treinamento e de classificação é chamado de 'não-paramétrico' porque, para classificar um pixel da imagem, nós utilizamos a posição absoluta das coordenadas espectrais no espaço espectral e NÃO parâmetros estatísticos como a média e o desvio-padrão.

## **6. Interpretação (usando as assinaturas espectrais)**

Um controle no campo é essencial se queremos ter certeza da natureza dos elementos detectados na imagem. Porém, é possível fazer deduções a respeito de elementos não verificados na base de características espaciais e espectrais.

## **Etapa nº 13**

Assim que o vimos anteriormente, um histograma unidimencional da banda infravermelha (B) mostra uma diferença marcante entre uma moda de baixa intensidade correspondendo à água e uma moda de alta intensidade representando as feições do terreno. Esta diferença pode ser observada facilmente no histograma da banda B da cena 2 (figura 13A). A moda à esquerda do histograma, com valores inferiores a 2 na banda B, representa com certeza pixels de água (ou, no caso extremo, poderiam ser áreas de sombra de nuvens ou de relevo também caracterizados por valores baixos). Identifique os pixels da figura 12B tendo intensidade inferiores a 2 e marque um 'E' nos pixels correspondentes da figura 12D.

A figura 13B mostra os níveis de ocupação (população de pixels) para os objetos da cena 2. Identifique as 3 células de baixa intensidade correspondendo à água. Some o número de pixels representativos destas 3 células e certifique-se de que o total corresponde ao número de pixels identificados por um 'E' na figura 12D.

As partes do espaço espectral, estabelecidas como representativas das florestas de coníferas e de caducifólias estão ilustradas na figura 13B. Podemos supor que a parte do espaço localizada entre as duas assinaturas espectrais corresponde a um objeto misto. Assim, as células localizadas entre as áreas (espectrais) de coníferas e de caducifólias podem ser consideradas como a representação espectral de uma mistura destes dois tipos de floresta. Procure os pixels possuindo esta mesma característica espectral e os identifique com um 'M' na figura 12D. Certifique-se de que o número de pixels marcados como floresta mista ('M') é o mesmo que a soma das populações de pixels das 3 células do espaço espectral da figura 13B.

## **7. Classificação não supervisionada**

Os métodos de classificação vistos até agora utilizam áreas de treinamento para definir a assinatura espectral, das quais o pesquisador já conhece suas características. Depois, extrapolamos esta assinatura à outras partes da imagem ou a uma outra imagem afim de se identificar outros elementos possuindo a mesma característica espectral. É uma variação da 'classificação supervisionada'.

Um pesquisador pode querer inverter o processo. De fato, é frequentemente desejável distinguir áreas da imagem possuindo características espectrais diferentes, mesmo sem saber nada sobre a natureza das subdivisões ou das classes resultantes. Estabelecemos cartas das classes resultantes e as levamos para o campo afim de definir a natureza das subdivisões criadas. Este método é conhecido como 'classificação não-supervisionada', pois não se usa área de treinamento. Sua principal vantagem é de ser baseada nos parâmetros estatísticos das classes que cobrem geralmente grandes áreas geográficas no lugar de pequenas amostras (áreas de treinamento) que podem se revelar pouco representativas da variabilidade real da cena a ser mapeada.

Existem vários algoritmos matemáticos, baseados em diversos métodos, que permitem achar e distinguir grupos estatisticamente 'representativos' no espaço espectral e que podem representar objetos importantes da cena. A maioria destes algoritmos são baseados na procura de zonas de alta população de pixels (no espaço espectral) separadas por áreas de baixa população. O exercício seguinte ilustra este método usando um algoritmo menos complexo que aqueles que são usados na prática.

#### **Etapa nº 14**

A representação espectral da cena nº 2 está representada na figura 14A. Copie na figura 14B as células da figura 14A que têm uma população de pixels igual ou superior a 3.

Podemos agora observar, na figura 14B, três grupos de células de população alta. Cada um deles representa na realidade o núcleo de um grupo maior ainda. A próxima etapa consiste em delimitá-los. O núcleo de duas células será chamado de 'grupo A' no espaço espectral e de 'classe A' uma vez que ele será representado no espaço imagem (espacial). Marque com um 'A' na figura 14B todas as células contíguas ao grupo 'A' inclusive aquelas encostadas apenas por uma quina (deve haver 10).

Faça o mesmo para o grupo 'B' (grupo de três células) marcando um 'B' e para o grupo 'C' (grupo de uma célula só) marcando um 'C'. Se houver conflito, resolva pela atração mais forte (dar à célula a etiqueta do grupo de população maior).

Na figura 14B, delimite os três grupos por um traço em negrito (cercando as células de mesma etiqueta). O grupo 'A' deverá ter 11 células, 15 no 'B' e 6 no 'C'. Reproduzir estes limites na figura 14A também.

Vamos agora fazer a representação final do espaço espectral dividido em grupos. Transfira para a figura 14C as células da figura 14A que têm uma densidade igual ou superior a 1 dentro do grupo 'A' e marque-as com um 'A'. Faça o mesmo com os grupos 'B' e 'C'.

Agora que o espaço espectral foi subdividido em grupos uniformes usando um critério pseudo-estatístico, só falta trazer os grupos de volta às suas posições geográficas. Para cada pixel da figura 14D, você deverá anotar as coordenadas espectrais nas duas bandas ilustradas nas figuras 12A e 12B, reporte estas coordenadas na figura 14C, e associe a etiqueta apropriada, ou seja, o símbolo representativo ('A', 'B' ou 'C'). Só as últimas três linhas precisam ser 'classificadas', as quatro primeiras já o foram.

A próxima etapa da classificação não supervisionada, ilustrada na figura 14D, consiste em identificar cada uma das classes (A, B e C) em relação ao seu ambiente próprio. Para isto, podemos utilisar várias técnicas como a interpretação de fotos aéreas ou, quando for possível, a verificação com trabalhos de campo. Porém, não será necessário cobrir a cena inteira mas apenas uma amostra de cada categoria. Uma outra vantagem da classificação não supervisionada é que ela permite a orientação do trabalho de campo (ou outra forma de verificação) através da procura de lugares pequenos, práticos e representativos das classes estabelecidas. Por exemplo, o lugar marcado por um asterisco na figura 14D é ótimo por nos dar uma amostra de cada classe. Geralmente, bastam alguns destes lugares para conferir a classificação e adquirir um nível de confiança para a cena inteira. Este método pode ser usado também para estabelecer a precisão da classificação.

Esta verificação pode também servir para a identificação de pixels que não foram classificados (como o pixel nº 4 da linha nº 6 na figura 14D). A não-classificação de uma área pode ser causada por uma falha da técnica ou por 'ruido' na imagem; mas se esta área for representativa, ela poderá corresponder a um objeto particular no terreno.

#### **8. Otros Estudios**

- Grabau, W.E., "Pixel Problems", Miscellaneous Paper M6-9 Mobility and Environmental Systems Laboratory, U.S. Army Engineering Waterways Experiment Station, P.o. Box 631, Vicksburg, Miss. 39180. May, 1976.
- Landgrebe, D.A.. "Machine Processing for Remotely Acquired Data", LARS Information Note 031573, Purdue University, West Lafayette, Indiana. 1973.
- Lindenlaub, J. and J. Russell, "An Introduction to Quantitative Remote Sensing", LARS Information Note ll0474, Purdue University, West Lafayette, Indiana, 1974.
- Orhaug, T. and 1. Akersten, "A Workshop Introduction to Digital Image Processing, FOA Report 3D053-El. Research Institute of Sweden National Defense,  $$4450$  Stockholm 80, Sweden. September 1976.
- Smith, J.A., L.D. Miller, and T. Ells, "Pattern Recognition Routines for Graduate Training in the Automatic Analysis of Remote Sensing Imagery- RECOGII, Science Series No. 3A, Colorado State University, Fort Collins, Colorado. February, 1972.

Temos que lembrar que esta listadi compilada em 1978. Depois, um grande numero de documentos form publicados sobre o assunto. Podem se achar referenciasnos jornais e livros de sensoriamento remoto, atas de symposio e tambenno WWW.